## **mikroProg** ™ firmware upgrade guide *v01.11.11.01*

## IMPORTANT

*Firmware upgrade v01.11.11.01 brings support for new enhanced family for PIC24® and dsPIC33® devices as well as approximately 4x increase in speed of programming PIC32® microcontrollers. Firmware upgrade is done using the latest version of mikroProg Suite™ for PIC® v2.20 software which can be downloaded from mikroElektronika website:*

## *http://www.mikroe.com/eng/downloads/get/1201/mikroprog\_suite\_for\_pic\_v220.zip*

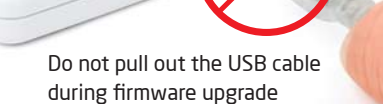

DO YOU AGREE WITH THIS DISCLAIMER?  $\mathbf{R}$ To mikroProg Firmware update [v1.00] El mikroProg Firmware update [v1.00] Ta mikroProg Firmware update [v1.00] In mikroProg Suite for PIC [v2.20 ] b mikroProg mikroProg mikroProg А THE UDDATE IS DROUBLED ON AN TAS SEED ARE WITHOUT WARDANTY USB Info Minimize File THIS UPDATE IS PROVIDED ON AN "AS-IS"BASIS WITHOUT WARRA<br>OF ANY KIND AND ANY EXPRESS OR IMPLIED WARRANTIES,<br>INCLUDING. BUT NOT LIMITED TO. THE IMPLIED WARRANTIES OF  $v01.11.11.\bar{0}1$  $v(1.11.11.01)$  $v01.11.11.\bar{0}1$ MEDCHANTARS ITY AND ETTNESS EOR A RARTICULAR BURDOSE ARE Devices attached to USB port(s). Select device to undate res attached to USB port(s). Select device to undat Devices attached to USB port(s). Select device to undate: **MCU** Co MIKSHAMI MIKILI T AND FILMESS FOR A PARTICULAR D.O.O. BE LIABLE<br>FOR ANY DIRECT, INDIRECT, INCIDENTAL, SPECIAL, EXEMPLARY, OR<br>CONSEQUENTIAL DAMAGES (INCLUDING, BUT NOT LIMITED TO, **Show Devices PIC** PROCUREMENT OF SURSTITUTE GOODS OR SERVICES LOSS OF USE Firmware Update PROGRAMMENT OR BUSINESS INTERRUPTION) HOWEVER CAUSED<br>AND ON ANY THEORY OF LIABILITY, WHETHER IN CONTRACT, STRICT<br>LIABILITY, OR TORT (INCLUDING NEGLIGENCE OR OTHERWISE) MCU ARISING IN ANY WAY OUT OF THE USE OF THIS UPDATE. EVEN IF mikroElektronika D.O.O. HAS BEEN ADVISED BY USER OF THE<br>POSSIBILITY OF SUCH POTENTIAL LOSS OR DAMAGE. USER AGREES TO<br>HOLD mikroElektronika D.O.O. HARMLESS FROM AND AGAINST ANY warning:<br>Close all other programs which could interfere. Flashing Close all other programs which could interfere. Flashing **Close all other programs which could interfere. Flashing** 01 procedure is about 30 seconds long and it is extremely<br>important not to interrupt flash programming! After procedure is about 30 seconds long and it is extremely<br>important not to interrupt flash programming After procedure is about 30 seconds long and it is extremely<br>important not to interrupt flash programming After PIC32MX795F512L  $\cdot$ AND ALL CLAIMS LOSSES LIARILITIES AND EXPENSES not to interrupt nash programming: Arter<br>iing is finished, wait for a few seconds, USB programming is finished, wait for a few se not to interrupt nash programming: Arter<br>ng is finished, wait for a few seconds, USB programming is misned, wait for a few second usb device will then automatically attach to US 04 again. device will then automatically attach to USB bus again device will then automatically attach to USB bus again. <sup>05</sup> <sup>02</sup> Write Read **VICU INFO** 03  $\overline{0\%}$ Vec Exit  $Confinite$  $Continue >$ Fyit 1 Verify **Blank** Connect your mikroProg™

programmer and debugger with your PC via USB cable. If drivers are correctly installed USB Link amber colored LED will turn on. Start your **mikroProg Suite™ for PIC® v2.20** software. Under **USB menu** click the "**Firmware Update**" option in order to start. If you have older versions of the software installed, make sure to download and install the latest version from the mikroElektronika website **(www.mikroe.com)**.

Carefully read the disclaimer text. After you have fully understood the content of the disclaimer, you should decide whether to proceede or not. If you decide to continue with the firmware upgrade please click the "**Yes**" button.  $\overline{01}$  connect your initiativities  $\overline{02}$  calculary lead the disclaimer  $\overline{03}$  initiativities suited for the  $\overline{04}$  influence upgrade will start  $\overline{05}$ 

mikroProg Suite™ for PIC® software will close and **mikroProg Firmware Update** window will appear. Make sure to carefully read the warning message written in red. Close all other programs which could interfere with programming. If you are ready to start with the firmware upgrade please click the "**Continue**" button.

Firmware upgrade will start and progress bar will show the upgrade progress. The whole process takes about 30 seconds. While firmware update is in progress **DO NOT DISCONNECT USB CABLE**  from mikroProg™ and **DO NOT START ANOTHER INSTANCE OF mikroProg Suite™ for PIC® SOFTWARE**.

After the upgrade is complete

please click the "**Exit**" button to close the mikroProg Firmware Update window.

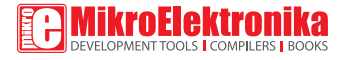

If you want to learn more about our products, please visit our website at www.mikroe.com. If you are experiencing some problems with any of our products or just need additional information, please place your ticket at www.mikroe.com/esupport. If you have any questions, comments or business proposals, do not hesitate to contact us at office@mikroe.com